# **User Guide**

# **SNOM 370**

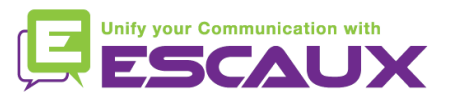

#### Content

- Phone overview 但
- Basic telephony features 倶
	- How to place a call
	- How to answer a call
	- How to terminate a call
	- How to redial a number
	- How to mute a call
	- How to set a call on hold
	- How to transfer a call
	- How to make conference calls
- Phone preferences 倶
	- How to change the ring tone
	- How to set the language
	- How to set screen display
	- How to adjust the volume

#### Voicemail & Call history 倶

- How to listen to your voicemail
- How to consult the Call history

#### Contacts management

- How to add a contact
- How to consult a contact
	- How to search a contact
- How to delete a contact

#### Various

• How to reboot your phone

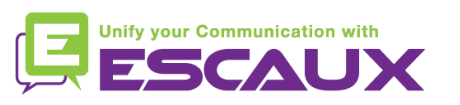

#### SNOM 370: phone overview

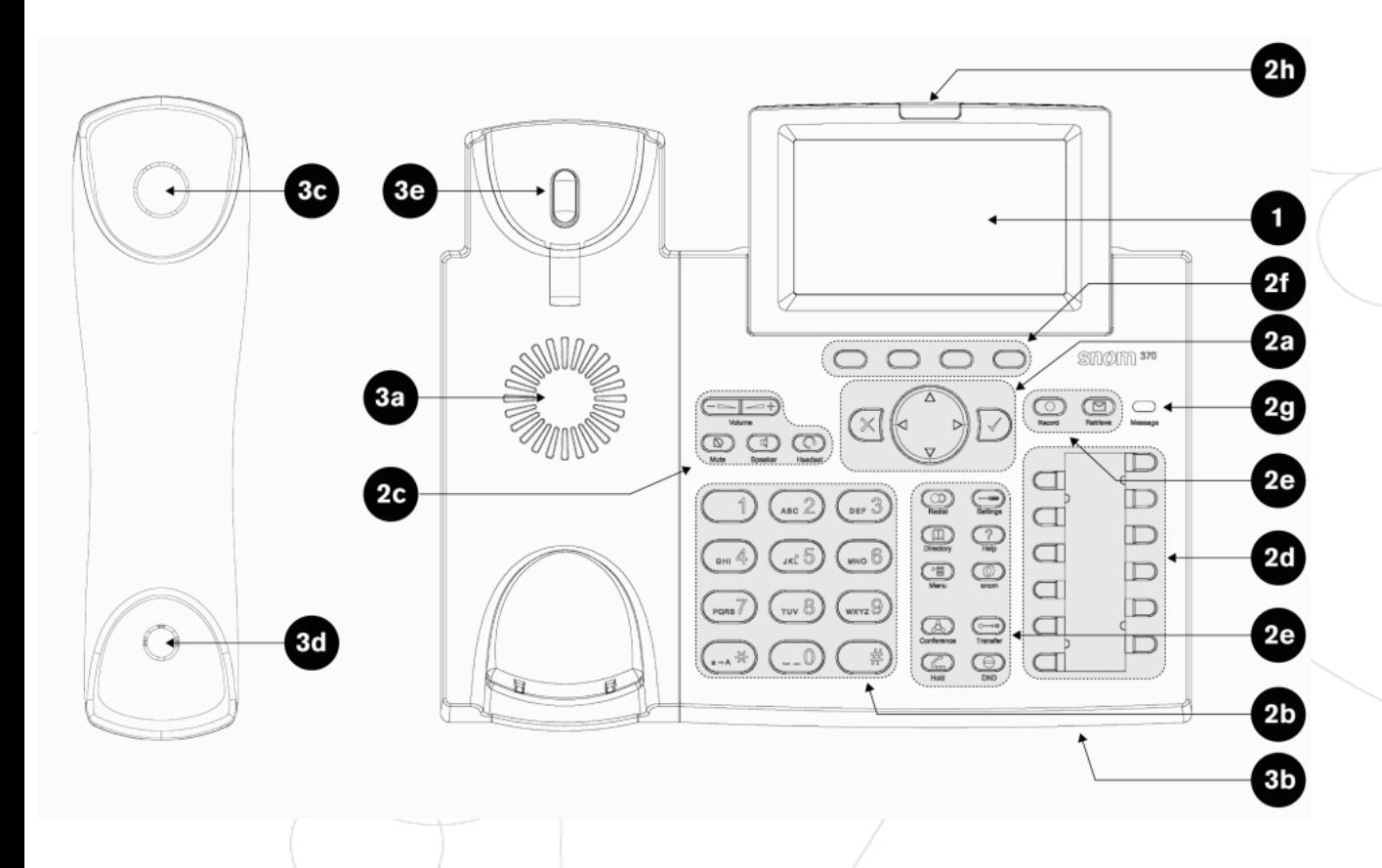

- **1** : graphical LCD Display
- (240x128 pixels)
- **2a** : Navigation keys
- **2b** : Alphanumeric keys
- **2c** : Audio device control keys
- **2d** : Free function keys with LED's
- **2e** : preprogrammed Function keys
- **2f** : Context-sensitive function keys
- **2g** : Message LED
- **2h** : Call Indication LED
- **3** : audio devices

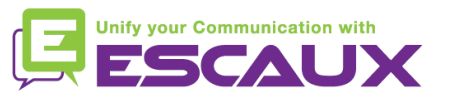

#### SNOM 370: phone overview (2)

#### **2a :** Navigation Keys

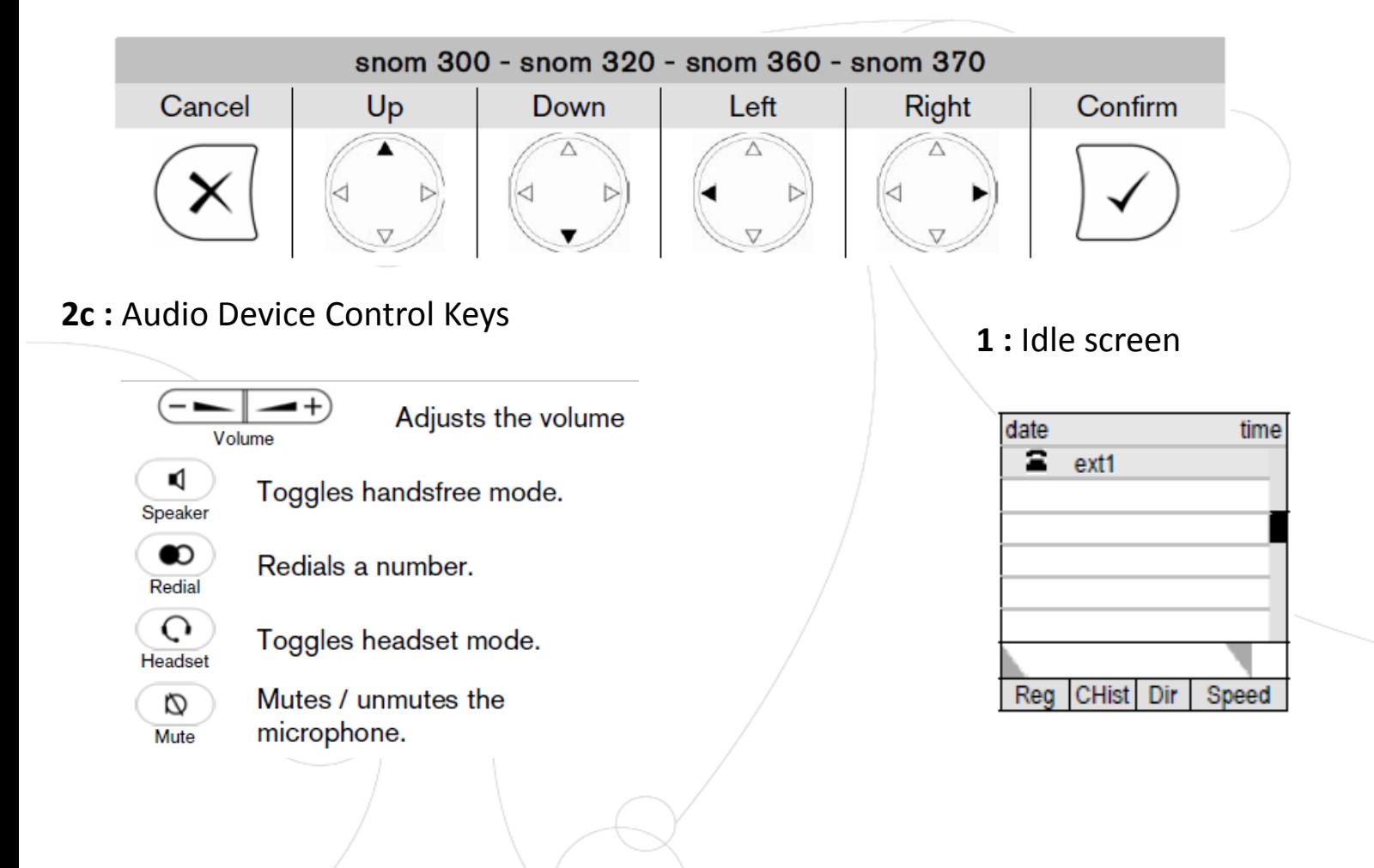

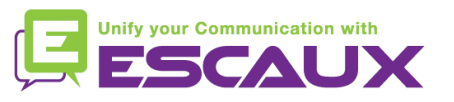

### SNOM 370: phone overview (3)

**2e :** Preprogrammed Function Keys

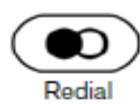

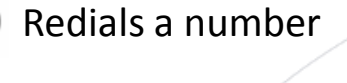

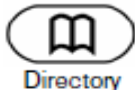

Calls up phone directory

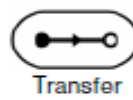

Transfers calls

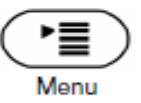

Calls up main menu for config changes

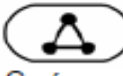

Establishes a 3-party conference call

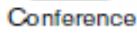

Hold

Places a call on "Hold" or resumes it

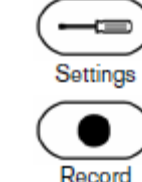

Calls up the Maintenance Menu

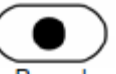

Switches call recording on and off

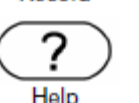

Calls up info about the phone (IP address, Mac address, firmware version)

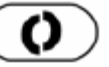

Not preprogrammed

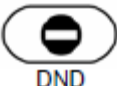

snom

Switches "Do not disturb" on and off

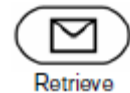

Retreives messages from the Voicemail

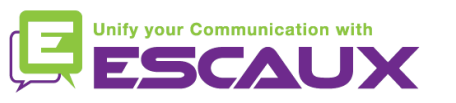

### Basic telephony features

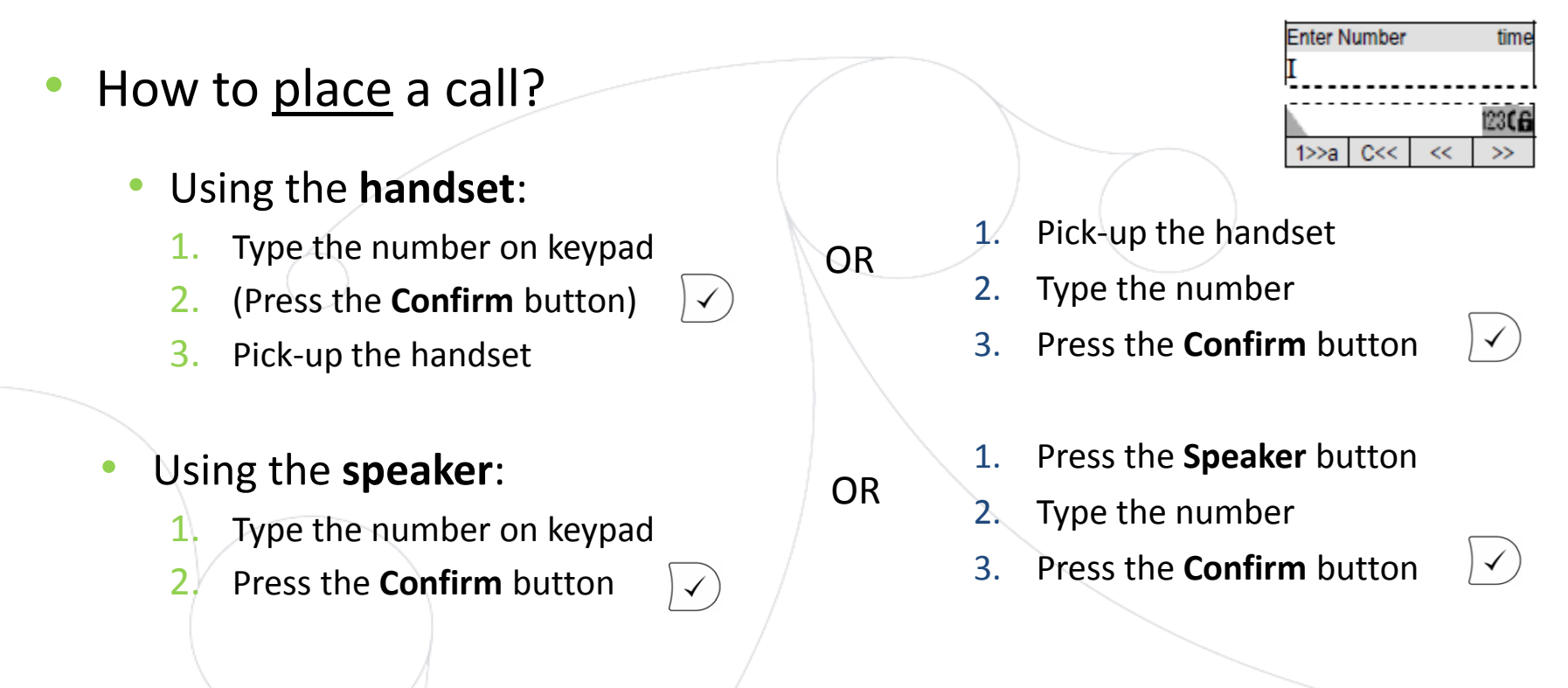

Note :

- $\rightarrow$  You must add a « 0 » before any external number
- $\rightarrow$  Emergency numbers can be dialed without any preceeding « 0 » (100, 110,...)

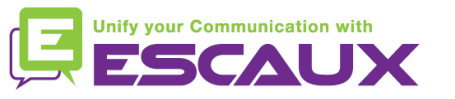

### Basic telephony features (2)

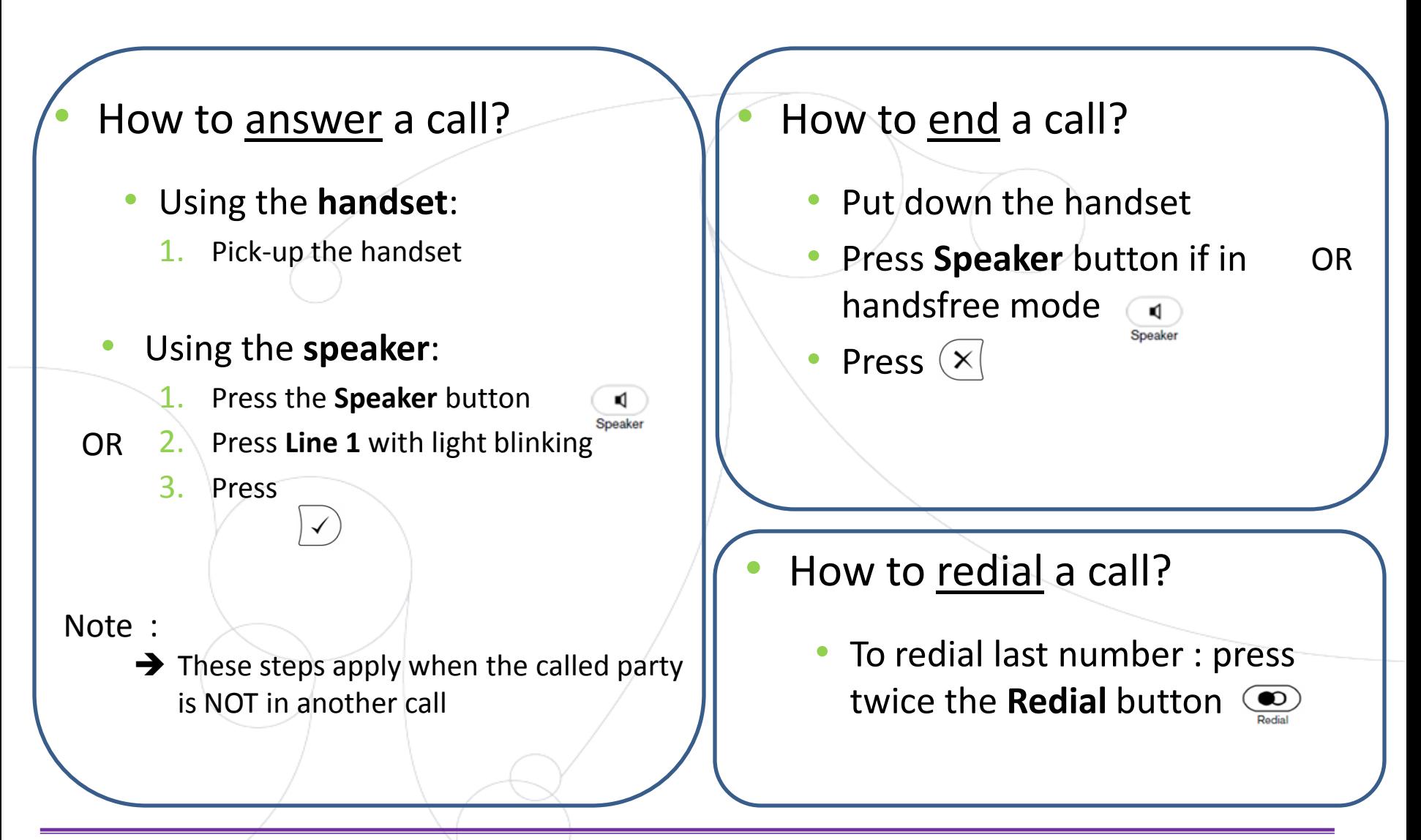

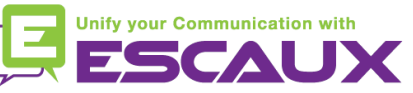

#### Basic telephony features (3)

- How to mute a call? Ø • Press the **Mute** button. Mute • The microphone is muted (with
	- the handset and in handsfree state)
- How to set a call on hold?
	- Press the **Hold** button.

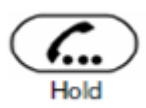

Music is played to the caller.

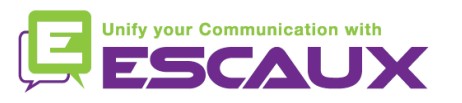

#### Basic telephony features (4)

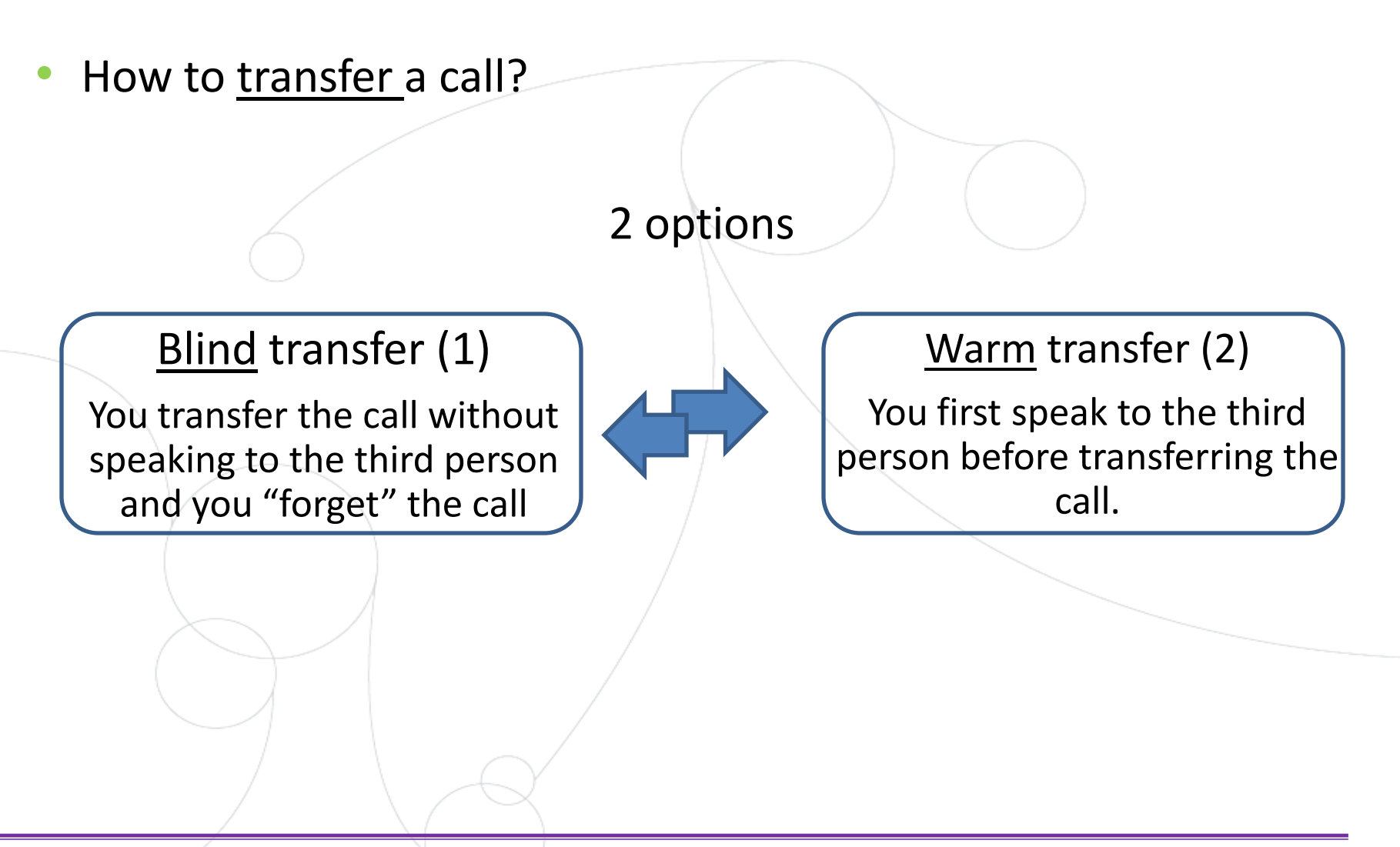

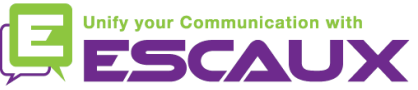

### Basic telephony features (5)

How to do a <u>warm transfer</u>?

Pick up incoming call and place the caller on hold

Enter **extension** to transfer to

When 3<sup>rd</sup> party answers :

Press the **Xfer** softkey

OR **Transfer** button

Place down the handset to terminate the call

 $\bullet \rightarrow \circ$ **Transfer** 

What the  $3^{rd}$  party sees :

- when you have not hung up yet : 3rd party sees your extension
- when you have hung up : 3rd party sees your extension

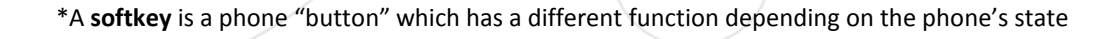

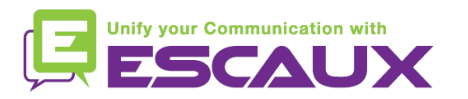

#### Basic telephony features (6)

How to do a blind transfer?

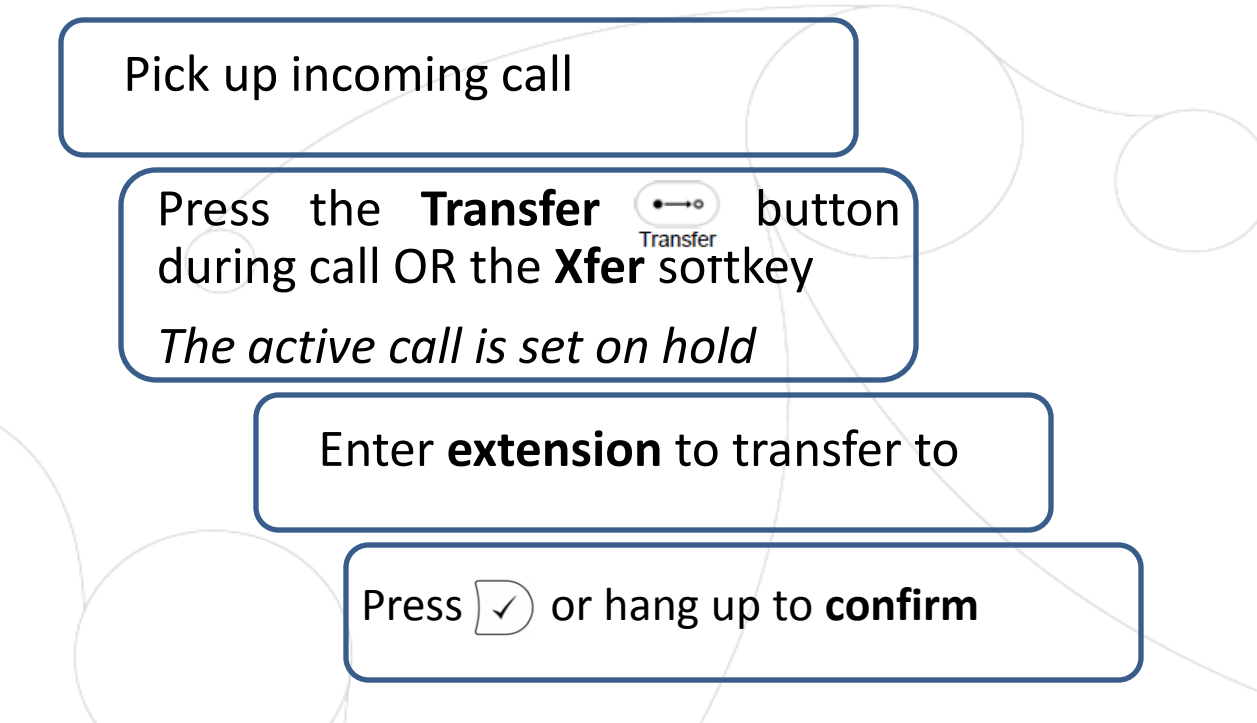

What the 3<sup>rd</sup> party sees :

• when you have not hung up yet : 3rd party sees your extension

• when you have hung up : 3rd party sees your extension

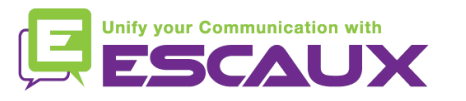

### Basic telephony features (7)

- How to make conference calls with 3 people?
	- Initiate a 3-party conference call directly via your phone.
		- 1. Call the first person and set call on hold
		- 2. Call the  $3<sup>rd</sup>$  party
		- 3. When 3rd person push the **Conference** button
		- 4. The 3-party conference is established
	- To end the conference, press  $\Box$  and then

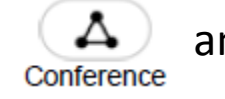

**OR** hang up your handset, the other participants will remain connected

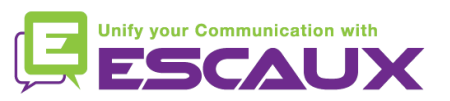

Conference

Cnf.Off

#### Phone preferences

How to change the ringtone?

• Push the **Settings** button"

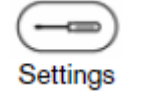

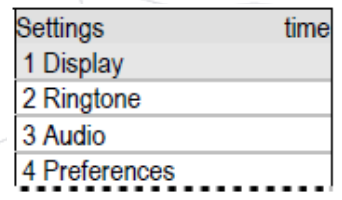

- The settings menu is shown on the display
- Navigate through the menu levels using the arrows

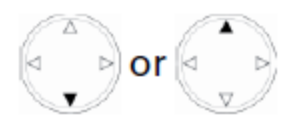

- Select **3.Ringer** and press  $\neg$
- Press  $\vee$  to save the changes or press  $\left\lfloor \times \right\rfloor$  to abort

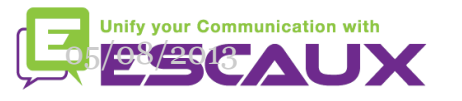

## Phone preferences (2)

How to change the language?

• Push the **Settings** button

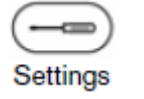

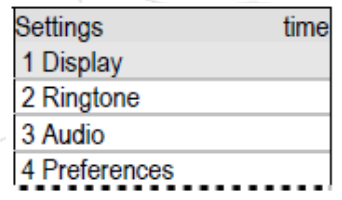

- The settings menu is shown on the display
- Navigate through the menu levels using the arrows

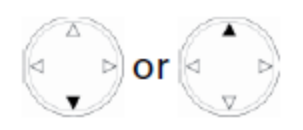

- Select **4. Language** and press  $\forall$  to confirm
- Press  $\sqrt{2}$  to save the changes or press  $\sqrt{x}$  to abort

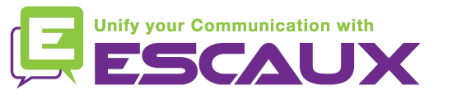

## Phone preferences (3)

How to change the screen display?

• Push the **Settings** button

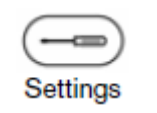

- The settings menu is shown on the display
- Navigate through the menu levels using the arrows
- Select **Preferences** and press  $\forall$  to confirm
- Select **5.Display** (contrast vs backlight) and press  $\vee$  to confirm
- Select desired display and  $\langle \rangle$  to confirm

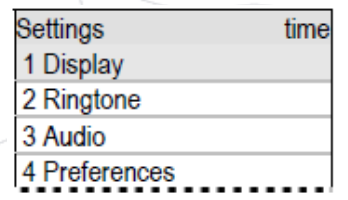

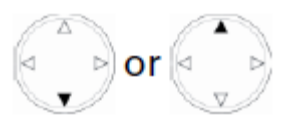

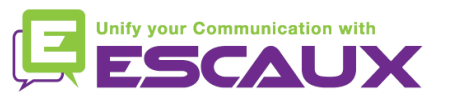

### Phone preferences (4)

- How to adjust the volume?
	- Use the **volume keys**

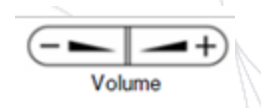

- **Ring tone** : press on « + » or « » when phone in idle state
- **Voice** : press on « + » or « ) » when in conversation

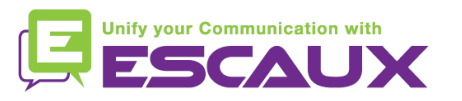

#### Voicemail & Call history

- How to listen to your VoiceMails? \*
	- Everyone has its own voicemail service
	- Works like GSM voicemail

\* Feature availability dependent of configuration

- Message(LED) light flashing ? New voicemail is in !
- Message displayed on the screen
- If configured, voicemail also sent via email
- You can listen your voicemail via the **Retrieve** Button
	-

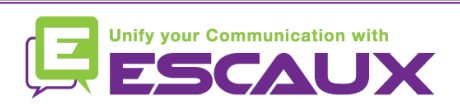

Retrieve

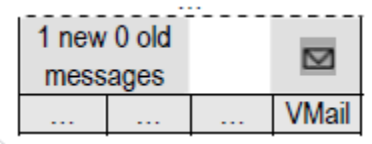

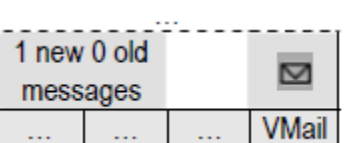

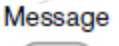

red

#### Voicemail & Call history (2)

 $\left( \begin{array}{c} 1 \\ 2 \end{array} \right)$  or  $\left( \begin{array}{c} 1 \\ 2 \end{array} \right)$ 

- How to consult your call history?
	- **CHist** • From the home screen, softbutton
	- Select desired call category :
		- Missed
		- Received
		- Placed
	- Navigate using the arrows
	- Select using
	- **OR** select a list using the arrows from idle state
		- $Up = received calls$
		- $Down = dialed calls$

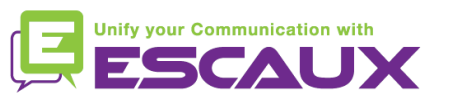

#### Contacts management

How to add and consult contacts?

NB : max 250 entries in the directories (local + corporate)

- Press the **Directory** softkey from idle state **OR** the **Directory** button from home screen
- <New Item> is displayed on the screen
- Confirm entry  $\vee$
- Insert phone number and press  $\sqrt{ }$
- Insert nickname and press  $|\times\rangle$
- The screen shows a summary of all contact related info
- Adapt info according to your preferences (favorite / birthday / title / organisation / email / note )
- Contacts can be sorted based on above criterias

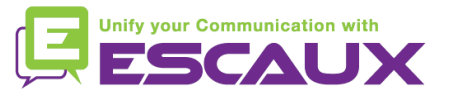

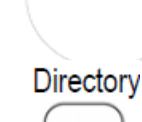

S<sub>3</sub>

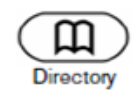

#### Contacts management (2)

- How to search a contact?
	- Press the **Directory** softkey from idle state

**OR** the **Directory** button from home screen

- The phone directory entries are displayed
- Use arrows for navigation through the list

**OR** use the dialpad typing the letters

• Dial highlighted entry by pressing  $\vert \vee \rangle$ 

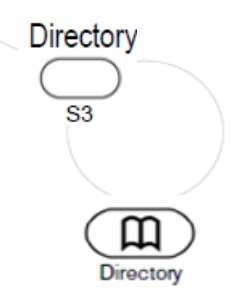

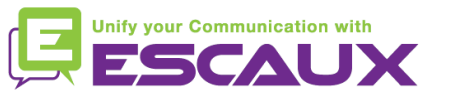

#### Contacts management (3)

- How to **delete** a contact?
	- Press the **Directory** softkey from idle state

**OR** the **Directory** button from home screen

- The phone directory entries are displayed
- Use arrows for navigation through the list

**OR** use the dialpad typing the letters

• Select "DEL" and confirm

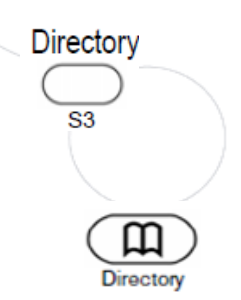

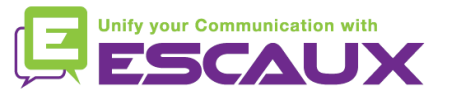

#### Reboot

- How to reboot your phone?
	- Plug out plug in the **PoE cable**

#### **OR**

- Press the settings button
- Navigate using the arrows
- Select **3. Maintenance** with
- Select **3. reboot** with

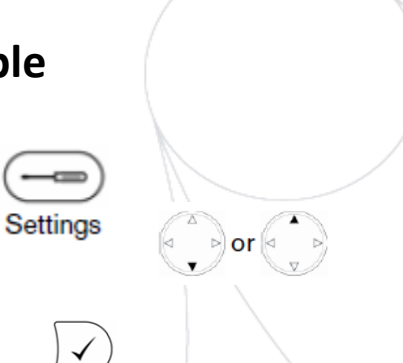

This operation takes about 2 minutes

#### Why should Lreboot my phone ?

- If the IT admnistrator has made changes to the configuration
- If there is any problem, a reboot is the first action to take

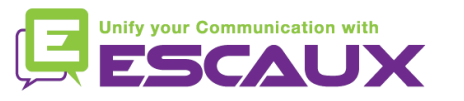